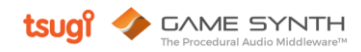

# Modular モデル 日本語テクニックガイド version 2021.1

本マニュアルでは、GameSynth に搭載されているビジュアルパッチ式効果音作成モデル (Modular モデル) について、実例とともに操作テクニックを紹介していきます。

#### 1. 押さえておきたい機能

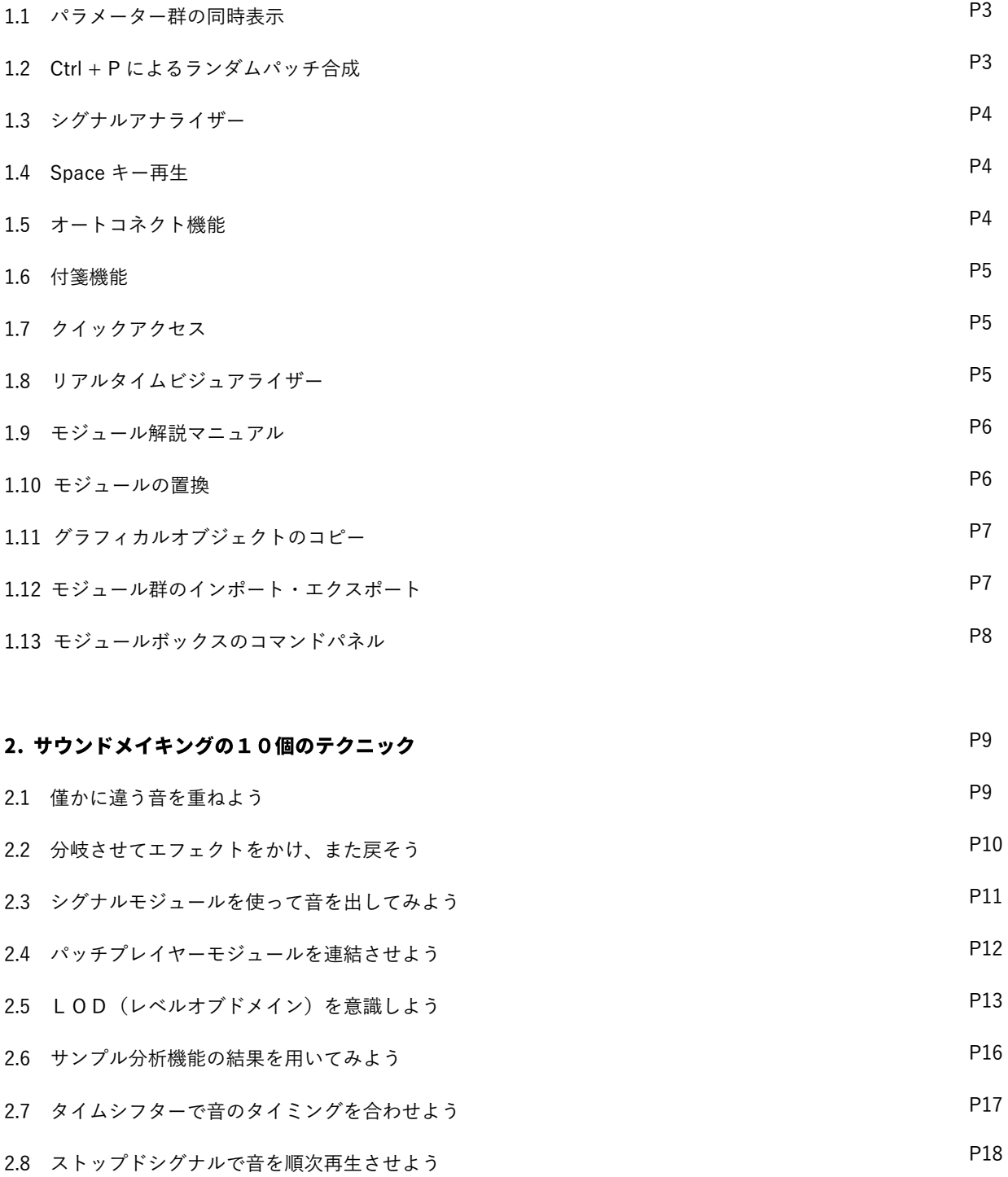

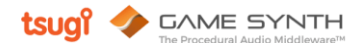

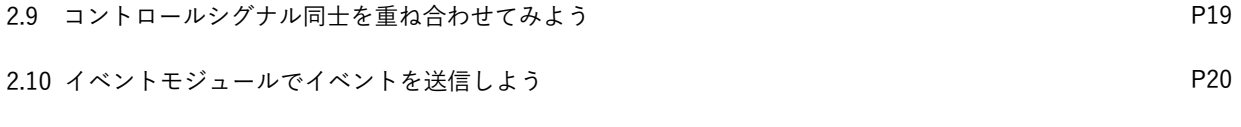

#### 3. 搭載モジュール一覧

P21

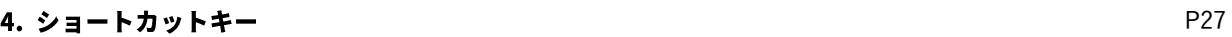

# 1. 押さえておきたい7つの機能活用

### 1.1 パラメーター群の同時表示 複数のパラメーターを一挙に表示できます

設定ウィンドウにて、複数のモジュール内を同時にウィンドウ表示するモードに切り替えておくと、サウンドパラメー ターの微調整を行う際に操作が行いやすくなります。

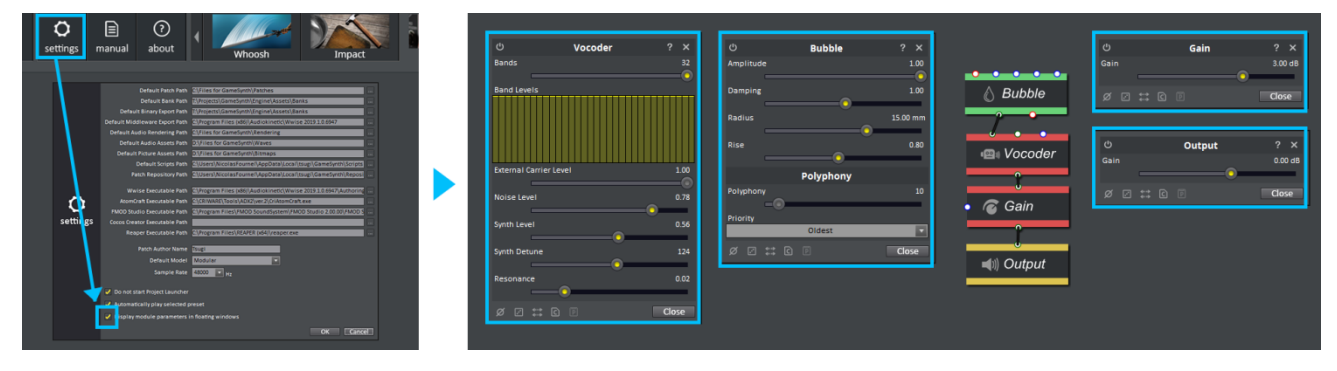

### 1.2 Ctrl+P によるランダムパッチ合成 ユニークな効果音やアイディアがどんどん得られます

Modular モデルのキャンバス上で Ctrl+P を押すたびに、使用モジュール・接続方法・パラメーターなどがランダムに選 択された新しいサウンドパッチがどんどん作り出されます。

さらに、マウス左ドラッグで表示上の複数のパッチを範囲選択→キャンバス上で右クリック→Add random ranges ボタン を押すことで、パラメーターにランダムレンジが付与されます。この状態で再生ボタンを押すごとに、違った聞こえ方の 効果音がどんどん自動生成されていきます。

うまく利用すれば、想像以上の大量の効果音アセットを作り出し、サウンドメイキングの幅が大きく広がることでしょう。

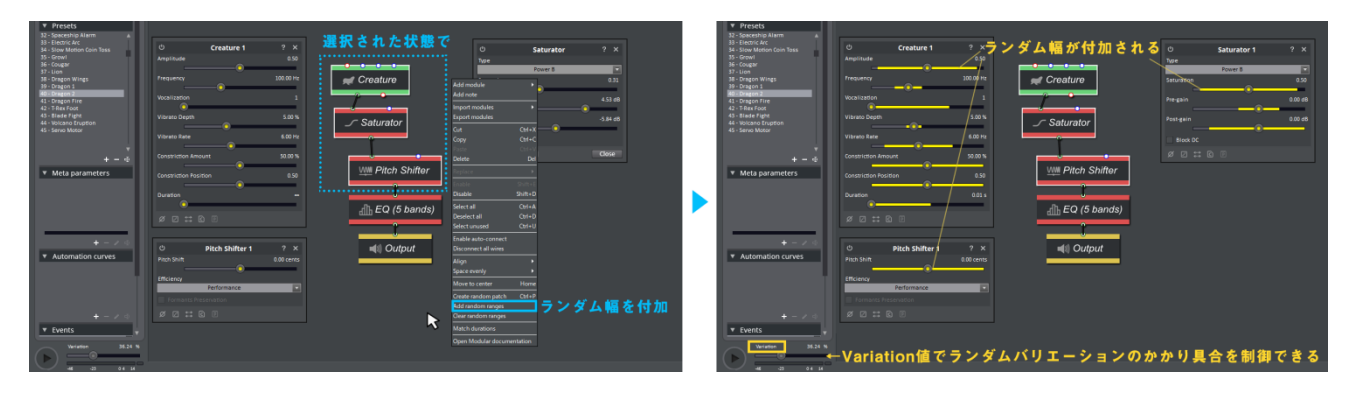

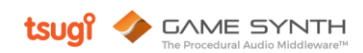

### 1.3 シグナルアナライザー 波形・周波数・クリッピングのモニタリングができます

波形・周波数・レベルをモニタリングする2つのウィンドウが備わっています。任意のモジュールと接続すれば、シグナ

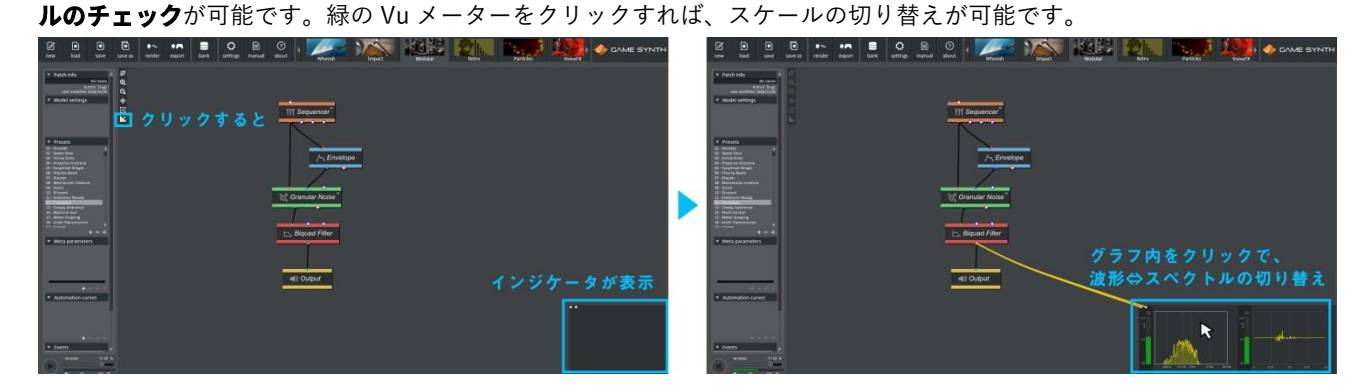

### 1.4 Space キー再生 マウスカーソルを移動させずにプレビューできるため便利です

キーボードの Space キーを押すことで、編集中のパッチをプレビュー再生できます。パラメーターを微調整するシーン において、GameSynth 画面左下の再生ボタンをいちいち押すより便利に使えるでしょう。

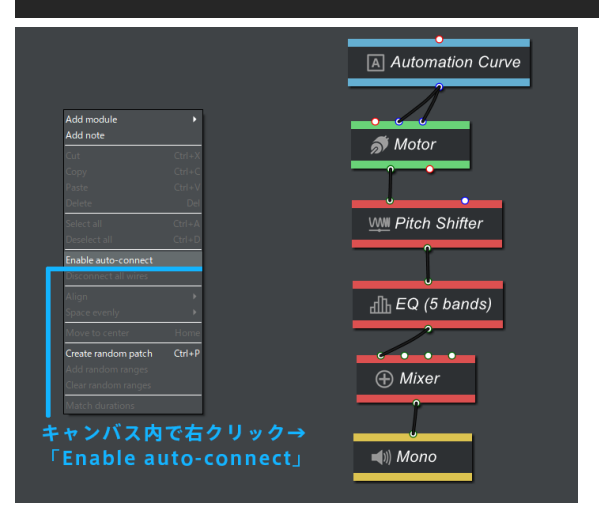

左図の通り 「Enable auto-connect」 を ON にするこ とで、新規にモジュールを追加する際に、自動的に最 適なピンからピンへとケーブルが接続されるように なります(またモジュールを消すと、その穴を埋める ようにケーブルが前後で接続されます)。ユーザー履 歴やモジュール同士の距離、関連などが考慮され、ケ ーブルの補填が行われていく仕組みです。

#### 1.5 オートコネクト機能 ケーブルが自動的につながります

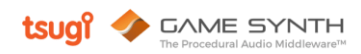

## 1.6 付箋機能 好きな場所にメモを残せます

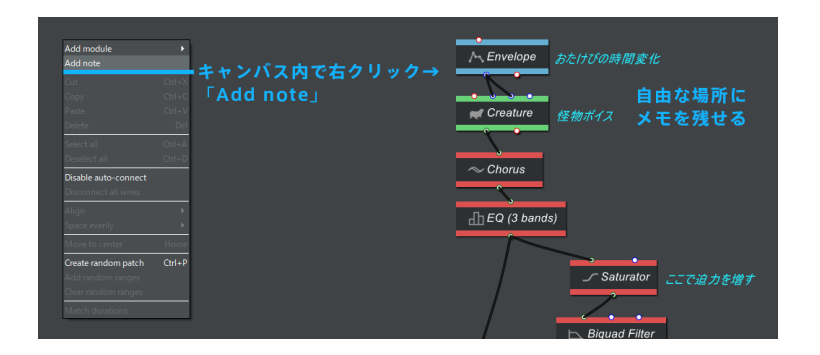

左図の通り「Add note」によって、キャ ンバス内にテキストメモを残せます。複 雑になったパッチの解説などに利用して いけます。

#### 1.7 クイックアクセス 欲しいモジュールをすぐに取り出せるショットカットキーです

本モデルに搭載されている全てのモジュールは、以下の頭文字に相当する5つに分類されています。

G:ジェネレーション | 発音装置のこと

P: プロセシング | エフェクトのこと

C:コントロール | カーブなどを使った変調のこと

L: ロジック | 論理的な制御を行う

O: アウトプット | 出力

これを利用し、名前の頭文字を使ったショートカットキーでモジュールを即座に呼び出すことができます。

例えばジェネレーター(Generator)モジュールであるオシレーター(Oscillator)を呼び出したい場合、「G O」とキー ボードで入力することで、すぐにキャンバス上に呼び出すことができます。

#### 1.8 リアルタイムビジュアライザー モジュール内の「どこでどう鳴っているか」が分かります

マウスポインタを、モジュールとモジュールを繋ぐケーブル上に置くことで、そのケーブルに流れている「波形」や「信

号」をリアルタイムで見ることができます。

モジュールの効果を学びたいとき、複雑なモジュールを組むときに、このビジュアライザーを活用していくと便利です。

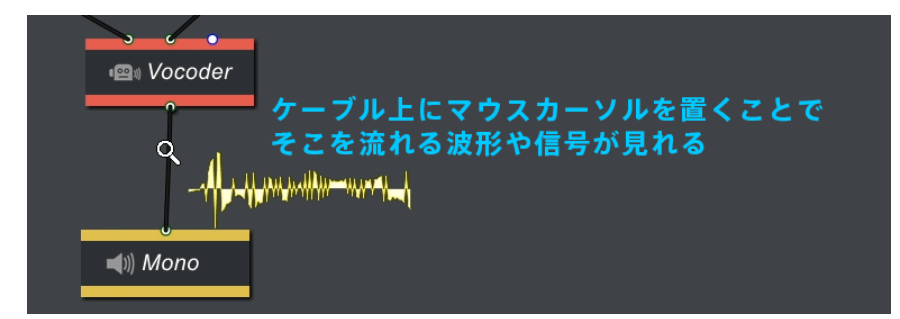

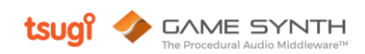

### 1.9 モジュール解説マニュアル 知らないモジュールの機能をすぐに調べることができます

下図①:注目しているモジュールのパラメーターボックスの右上にある?アイコンから、そのモジュールの機能解説を見 ることができます。※GameSynth Ver. 2021.1 時点では、解説は英語表記のみとなっています。

下図②:また、モジュールを右クリック→「Read about module」からも解説が見れます。

下図3:キャンバスを右クリック→「Open Modular documentation」から、本マニュアルが立ち上がります。

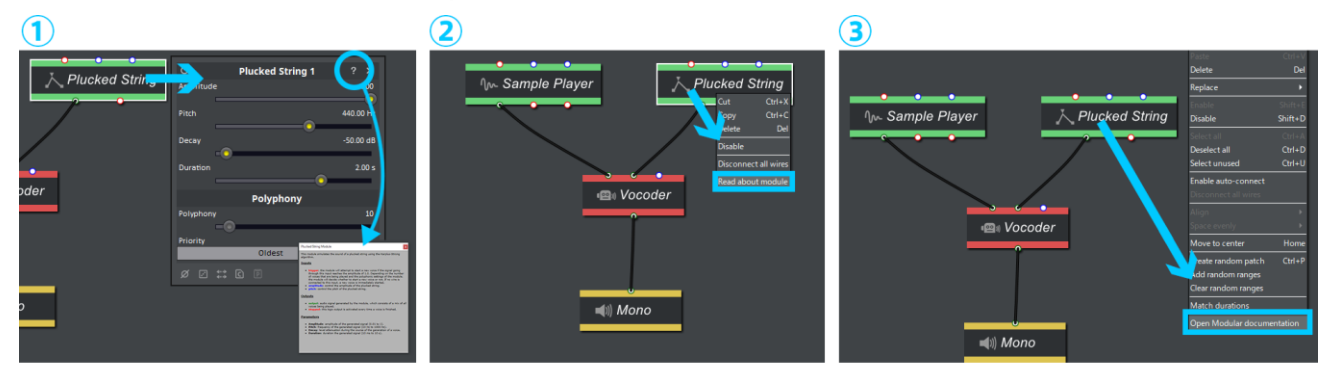

## 1.10 モジュールの置換 モジュールを切らずに差し換えることができます

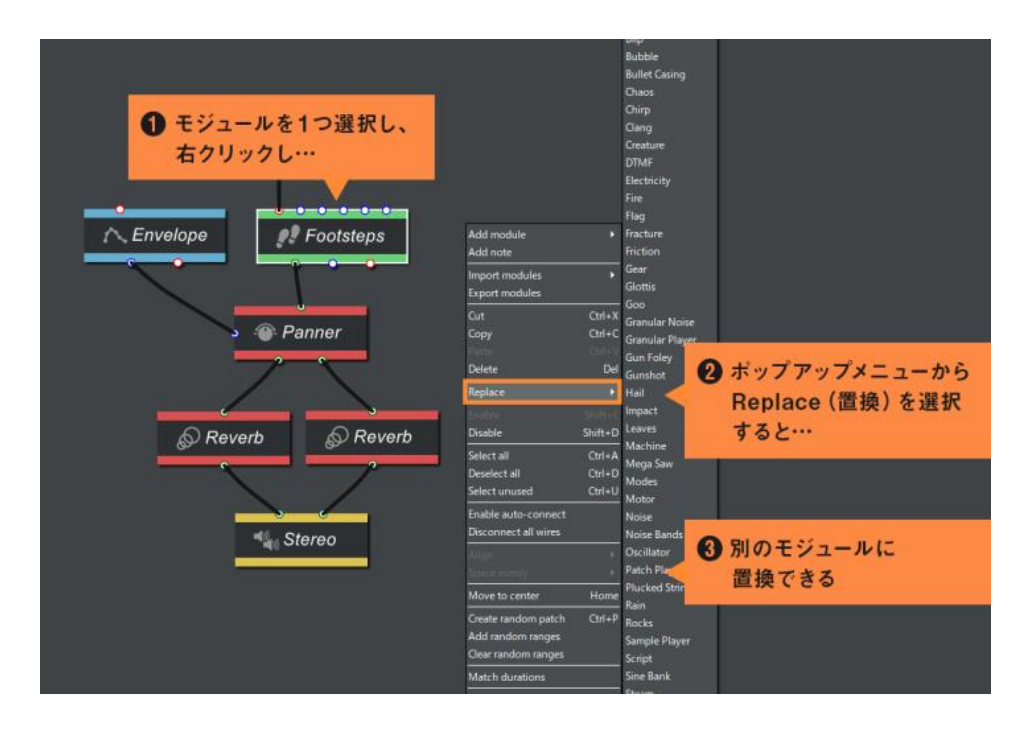

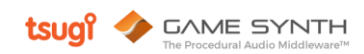

## 1.11 グラフィカルオブジェクトのコピー Ctrl+ドラッグで同タイプモジュールにコピーできます

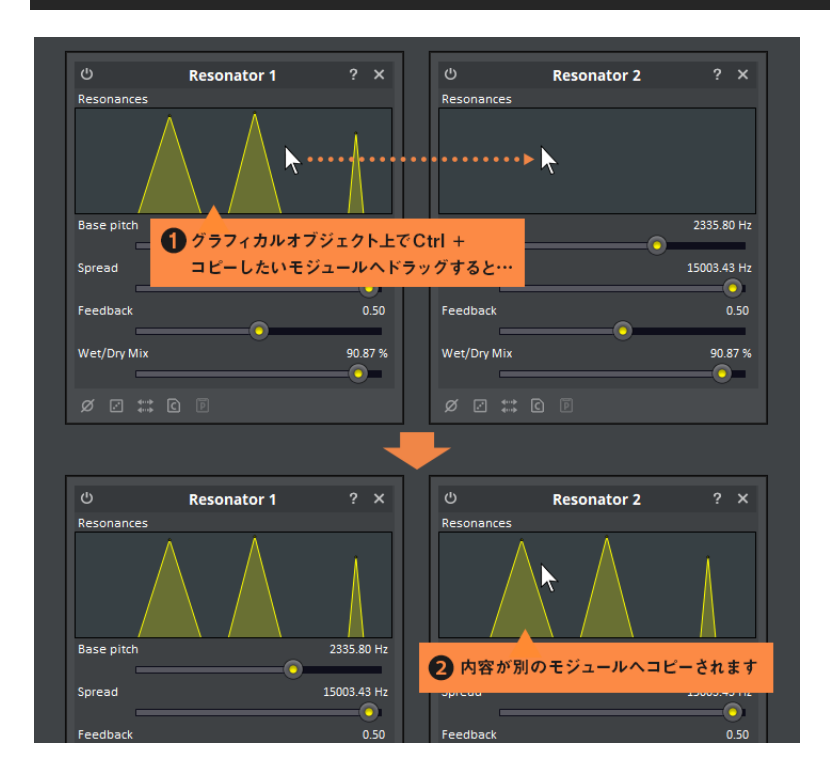

## 1.12 モジュール群のインポート・エクスポート 機能を使いまわすことができます

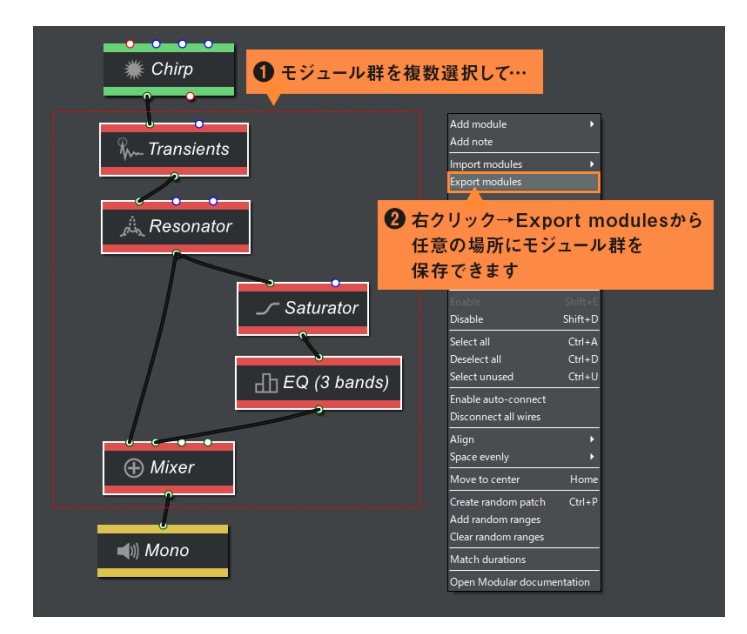

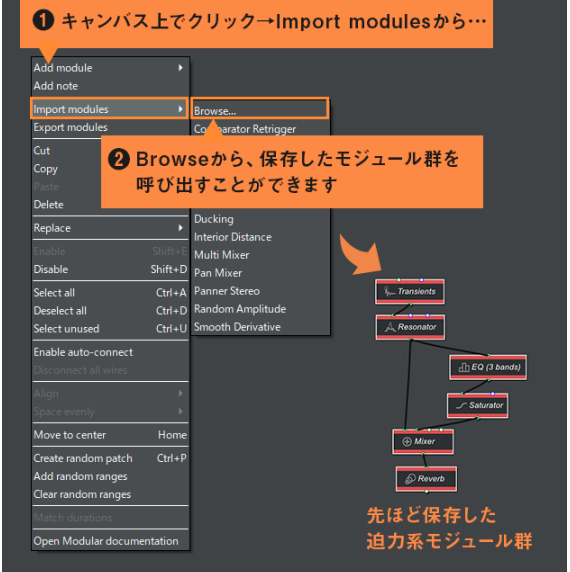

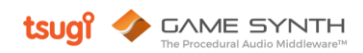

# 1.13 モジュールボックスのコマンドパネル パラメーターの操作・コピー&ペースト等を行えます

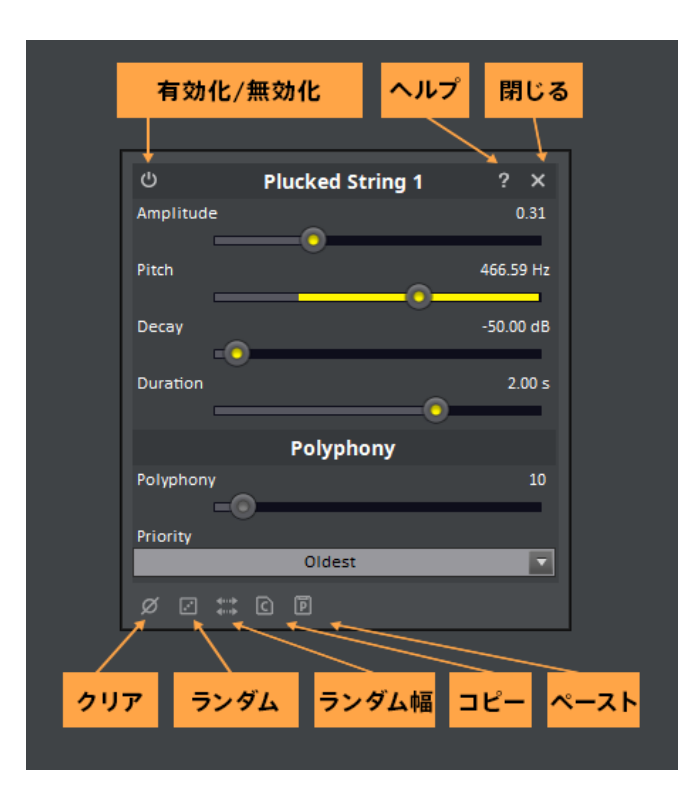

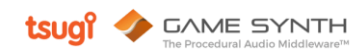

# 2. サウンドメイキングの10個のテクニック

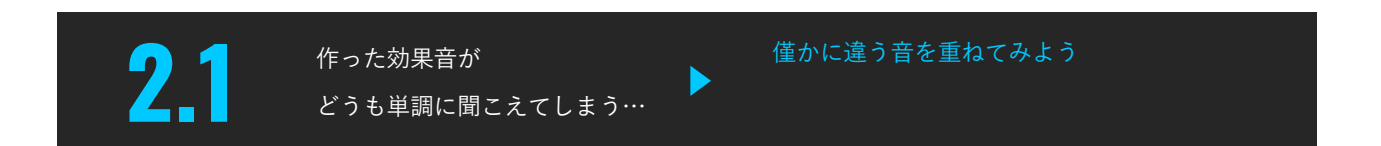

サウンドデザインの世界では古典的な方法ですが、GameSynth では、下記のように**僅かに異なる設定のジェネレーター** を Mixer モジュールで繋げることで、同じ効果を得られます。レーザービームやアラームなども、この方法で音に厚み をもたせることができます。

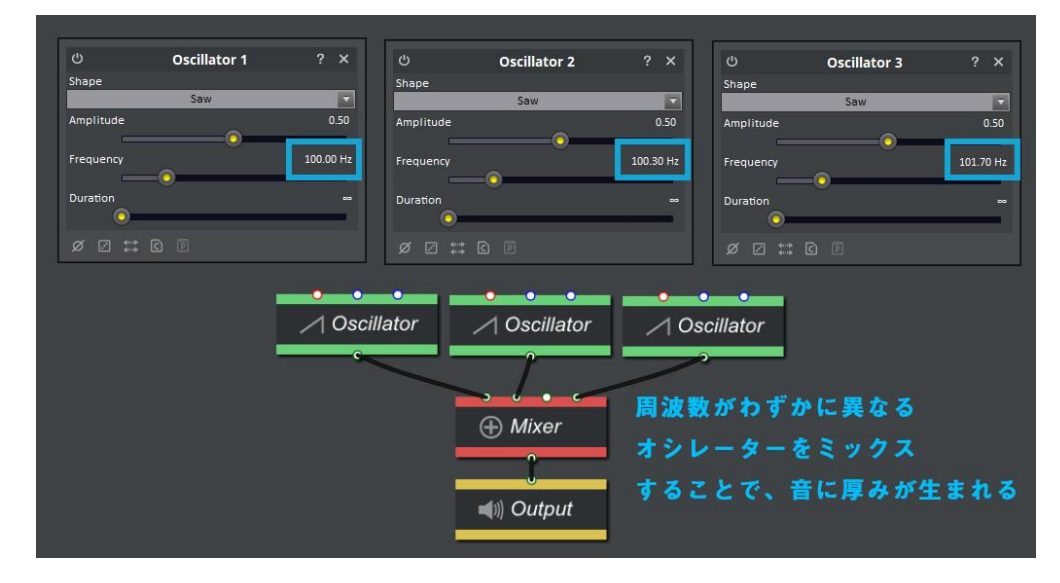

たとえば搭載プリセットである「44 – Volcano Eruption」も、下図のような似た考えで爆発音部分を設計しています。

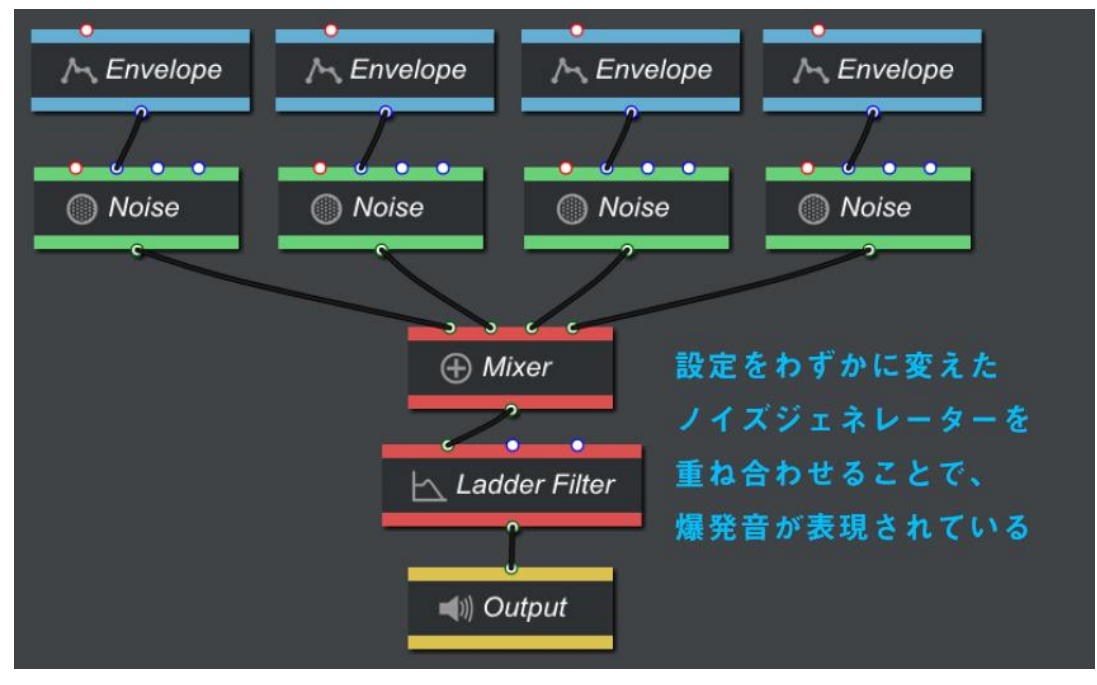

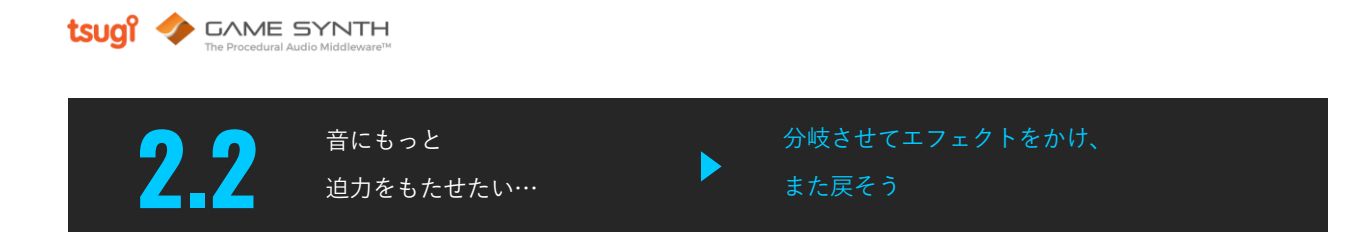

以下のように源音を分岐させ、分岐させた道でエフェクトをかけて、最終的にミックスする手法です。

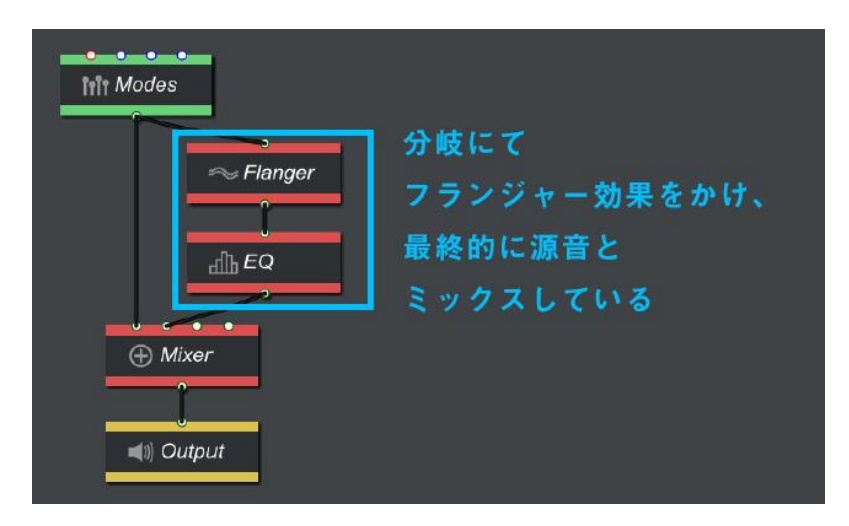

GameSynth の搭載プリセットである「39 – Dragon1」「42 – TRex foot」なども、この考えで音に迫力を持たせています。 下図の青枠でくくっている部分によって、音圧のある低音の鳴き声が加わっています。

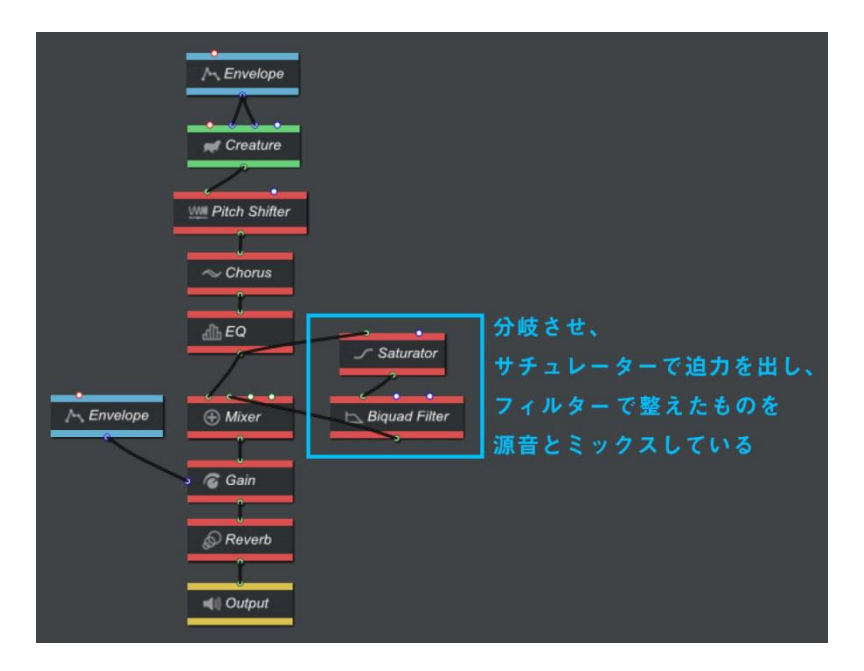

※上記のプリセットは、今後のアップデートにて設計が変わる可能性があります。

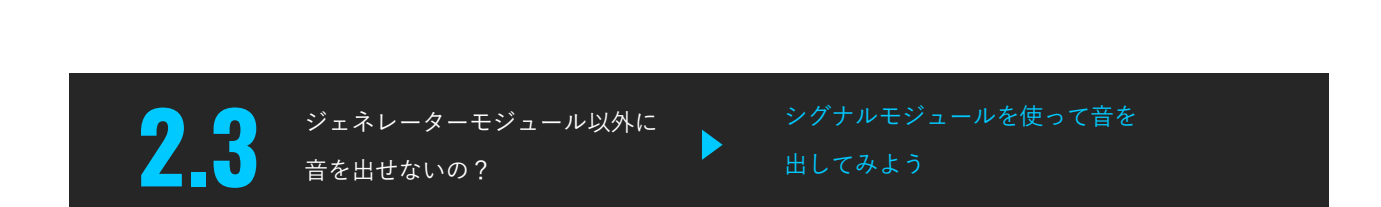

**tsugi** CAME SYNTH

以下のように、Distribution モジュールから発せられるパルスを音源として利用し、サウンドを作成する方法もあります。

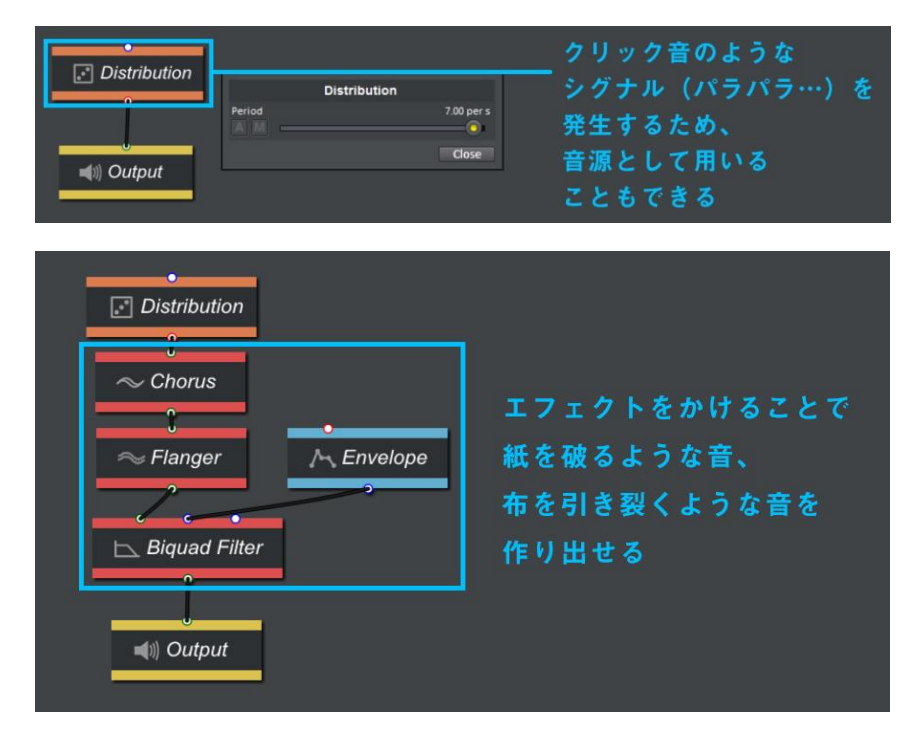

また Envelope モジュールも同様に、音源として扱うことができます。以下の例では、Envelope モジュールを短いループ 設定にすることで、「ツツツ…」というパルスを発生させ、フィルターに通すことで、工場の機械音のような音を作成して います。エンベロープの形を変えることで、音のテクスチャも変わります。

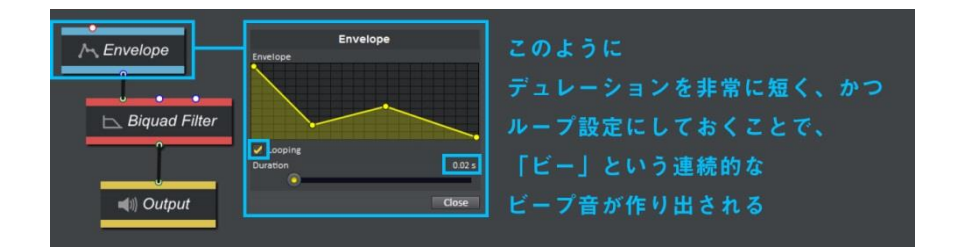

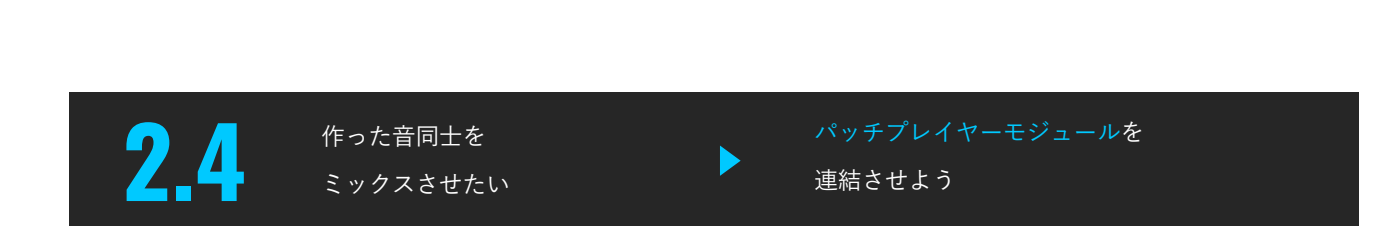

**tsugi** CAME SYNTH

以下のように Patch Player モジュールを複数使い、異なるパッチを組み合わせて音をミックスすると便利です。 こちら[の](http://tsugi-studio.com/web/jp/gamesynth_blog/blog6.html)ドラゴン効果音のチュートリアルでは、「はばたき音」「尻尾で攻撃音」の作成にあたり、このパッチプレイヤー モジュールを使ってミキシングするテクニックが解説されています。

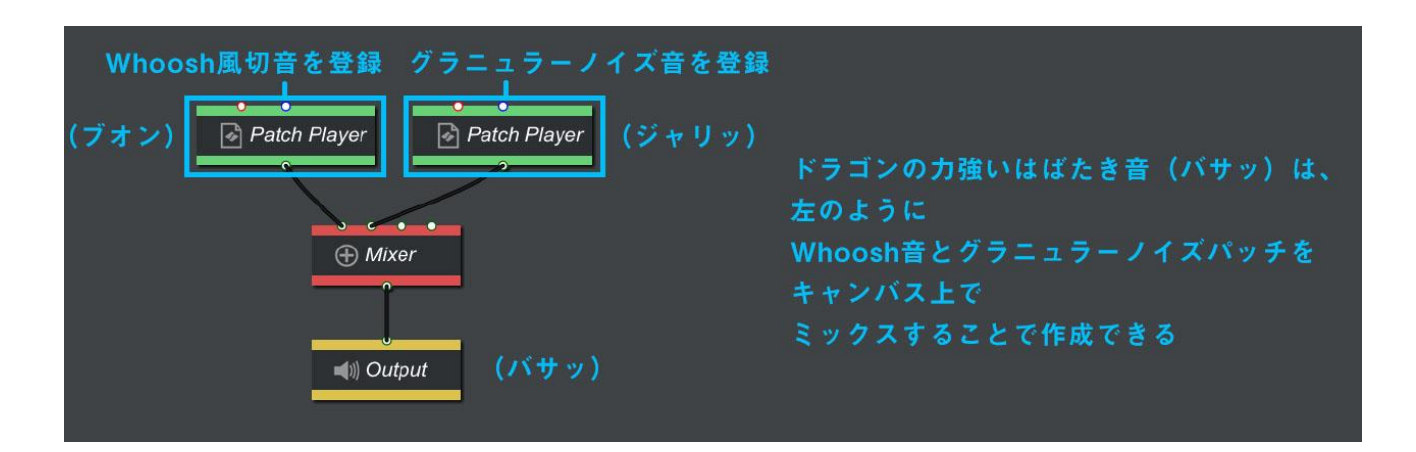

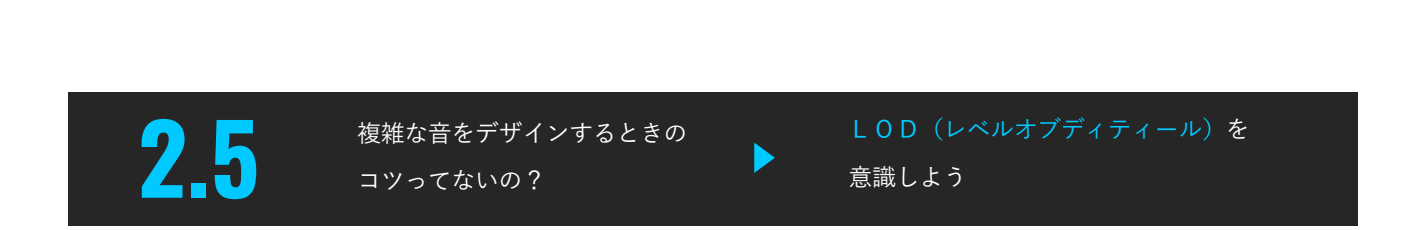

以下の内容は、こちらのブログ[に](http://tsugi-studio.com/web/jp/gamesynth_blog/blog1.html)てサンプル音を交えて解説しています。

GameSynth でプロシージャルサウンドパッチを設計するにあたって、「音のディティールごとに分けて考える(=Level of detail) | ことは大事です。例えば、ザアア…ポタポタという「雨音」を作るとしましょう。雨粒がたくさん滴るので、 下図のような「Bubble ジェネレーター(水音モジュール)をたくさん繋げて個別に調整する」というアイディアもおそら く可能ですが・・・

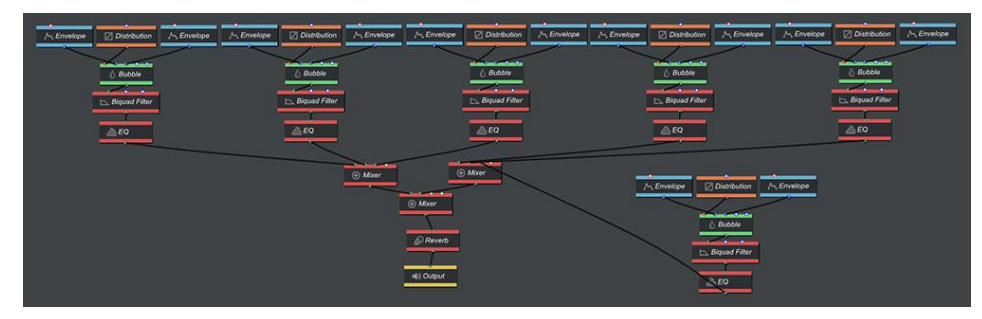

しかしこの設計では、

#### ・膨大なパラメーターを設定する必要が出てしまう

・わかりにくく、編集しづらい

**tsual A** GAME SYNTH

#### ・CPU 負荷がかかりすぎる

といった問題も出てきます。

一方 GameSynth 標準プリセットでは、下図のような3本のラインで構成されたシンプルな設計で表現しています。

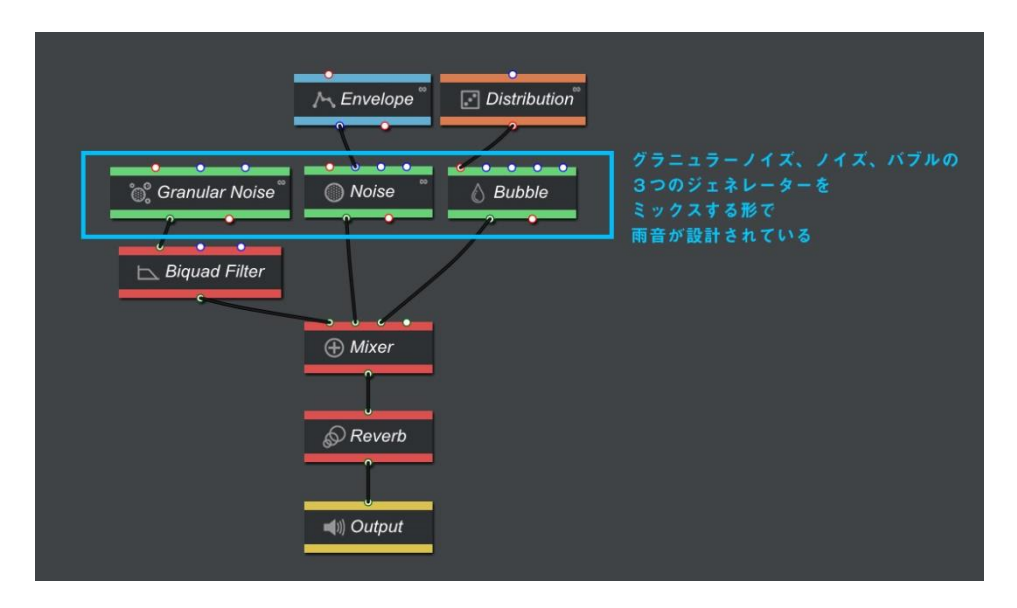

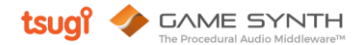

上図のパッチは、3本のライン(左から順にグラニュラーノイズ·ノイズ·そして水音)で構成され、それらが最終的に ミキサーで音量調整されています。それぞれのラインについて見ていきましょう。

#### ① 中央のノイズモジュール

まず「ザー」という遠く離れた場所で鳴っている雨音を出すために、 低負荷なノイズジェネレーター(=バンドパスフィルターに従った、 ホワイトノイズを生成する仕組み)を使います。

さらにこの緑のノイズジェネレーターは、すぐ上の Envelope モジュール (青色)によって、カットオフ周波数の上限値がゆっくりと変化する ようになっています。

つまり、「ただ単調なノイズの鳴りっぱなし」に聞こえさせないために、 時間ごとに少しずつノイズの音色が変わるように調整しているという 事です。

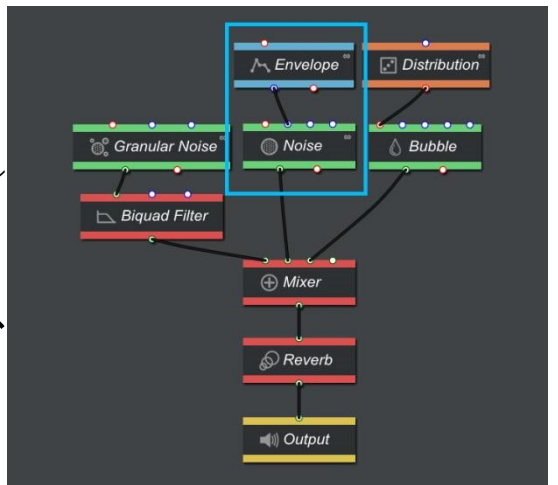

### ② 左のグラニュラーノイズモジュール

第二に、グラニュラーノイズモジュールを使います。これは、 「粒っぽいノイズ」を出すモジュールで、前述のノイズモジュール 同様に低 CPU 負荷というメリットがあります。 グラニュラーノイズモジュールのすぐ下に接続したバイカッド フィルターで低音のみを通すよう調整してあり、これによって、 「天井や傘にあたるパラパラという雨粒」を表現できます。

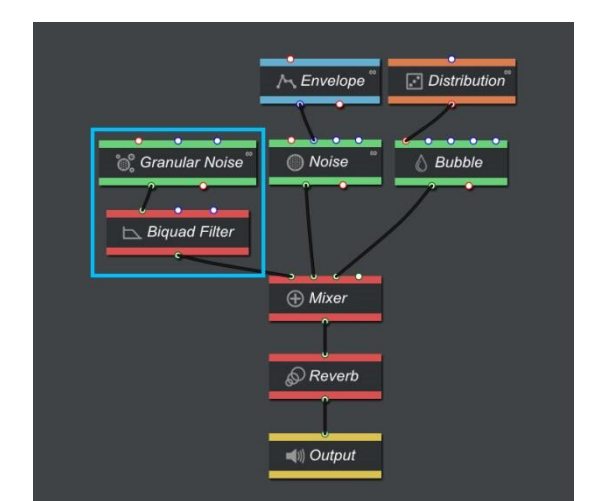

### 3 右のバブルモジュール

第三のバブルモジュールによって「近い距離でポチャポチャ滴っている 水音」を表現します。

バブルモジュールの上部にあるディストリビューション(分配) モジュールによって、ランダムに次々と水音がトリガーされます。 以上に紹介した3つのラインをミキサーで音量調整し、 リバーブをかけて、雨音が完成します。

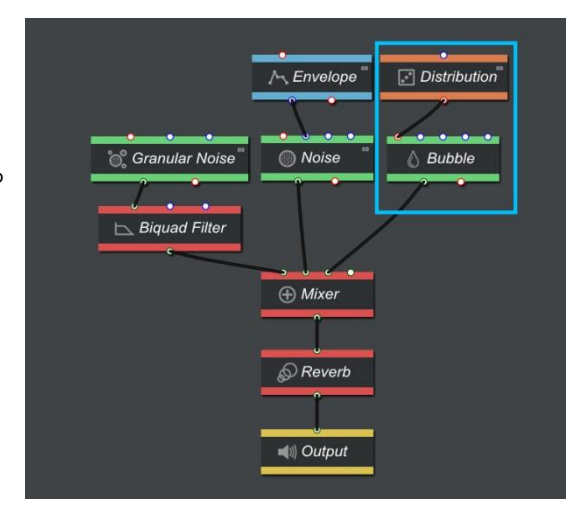

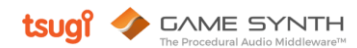

この雨音サウンドパッチは、「クオリティも十分」「わかりやすく個々の調整がしやすい」「低 CPU 負荷」で、一般的な雨 の効果音を再生する手法と比べると以下の利点があります。

·プロシージャルで常に音が生成されていくため、単なる繰り返し再生ではない

・ゲームの変数に沿った、音要素のリアルタイムな制御が可能(たとえば水音のポチャポチャ滴る頻度、ザーという雨音 のトーン、それぞれのミックス具合を、ゲーム内の状況によってコントロールできる)

#### · 380 バイトという、圧倒的なメモリの軽さ

この LOD テクニックは、いろいろ応用がききます。例えば、GameSynth 標準プリセットである以下の「キャンプファイ ア」も、同じ手法で設計されています。

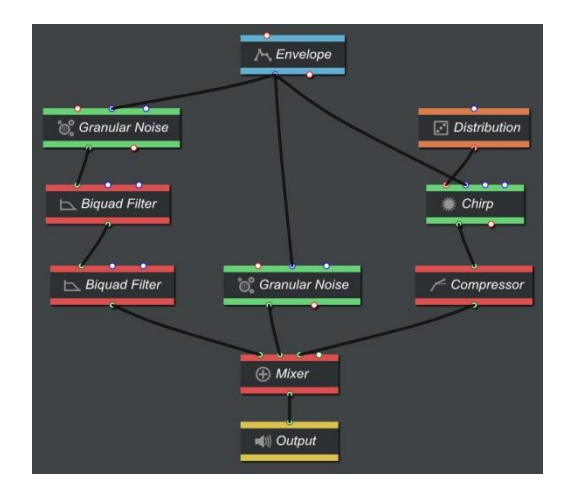

グラニュラーノイズジェネレーターで「ボオォ」という火の音を、チャープジェネレーターで「パチパチッ」という木が 割れる音を表現しています。

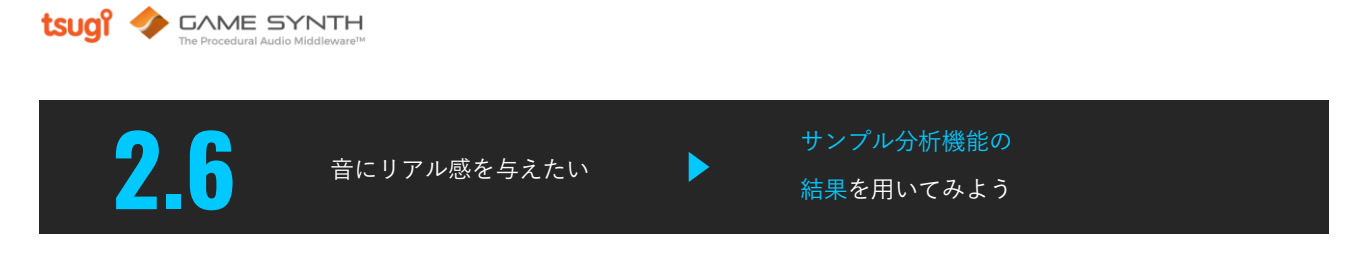

こちらのブログ[で](http://tsugi-studio.com/web/jp/gamesynth_blog/blog2.html)、各種サンプル分析機能を用いて、分析結果をサウンドメイキングに活用する手法を紹介しています。

プロシージャルサウンドは、録音した効果音素材に比べ、音のリアルさという点において劣ることがよくあります。その ため GameSynth には、手持ちの効果音サンプルのパラメーターを分析、抽出し、そのデータをサウンド設計に役立て 機能があります。

例えば下図のように、Modular モデルに搭載されている Curve モジュールは、サンプル効果音からの振幅、ピッチ、雑音 エンベロープの抽出が可能であり、 結果として得られたエンベロープを使用して、他のモジュールのパラメーターを制御 することができます。

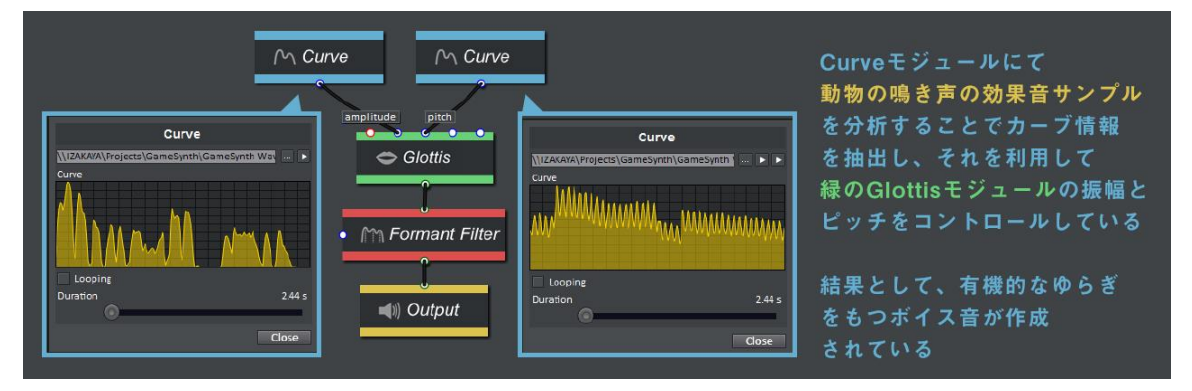

また以下の例では、シーケンサーモジュールでサンプル効果音からイベント(音の発生タイミング)を抽出し、その結果 を用いて砂利を歩くような足音を作成しています。

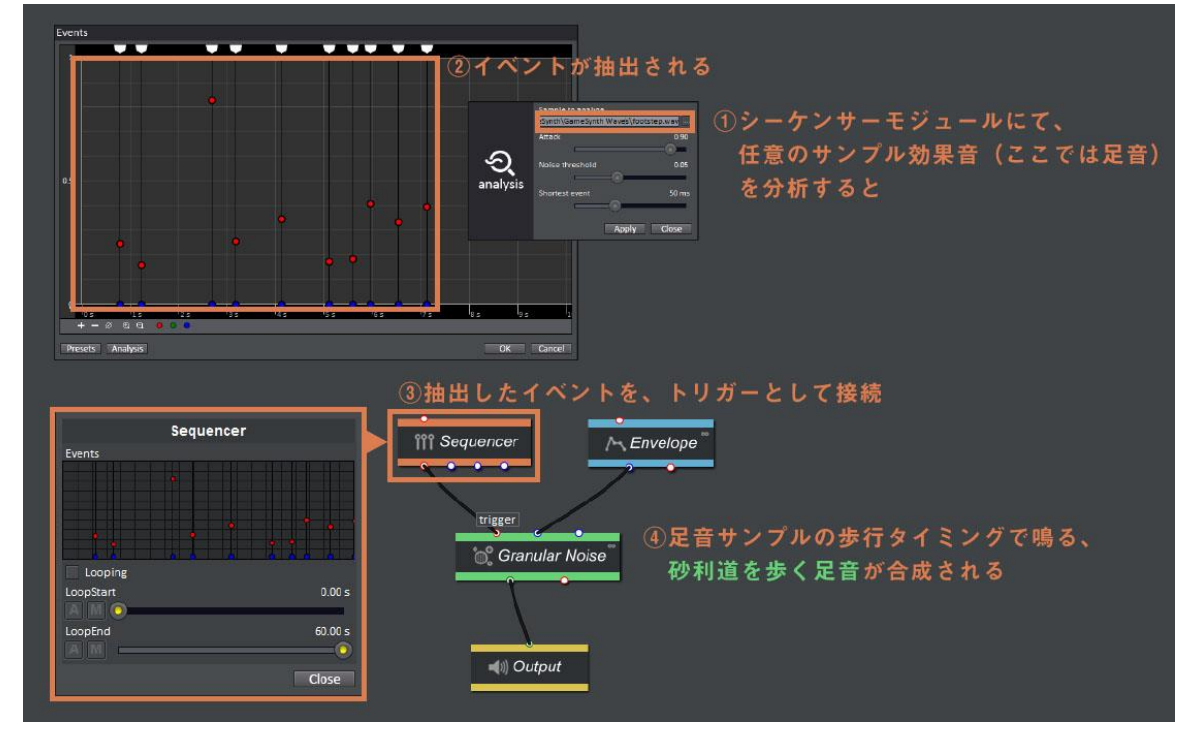

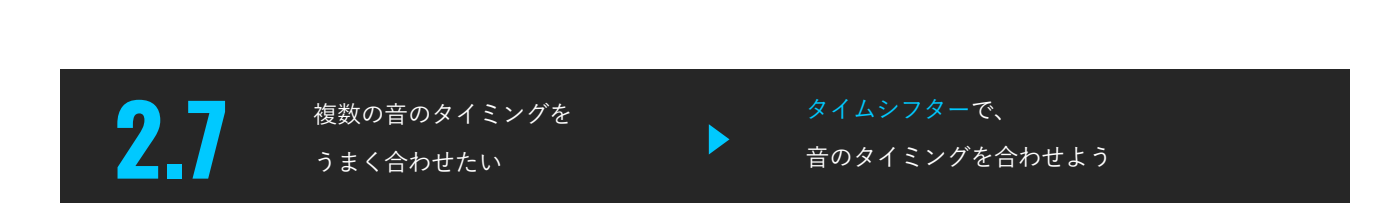

**tsugi** CAME SYNTH

複数のジェネレーターを組み合わせる場合、タイムシフターモジュールを使うとタイミングを合わせたり、遅らせること ができます。

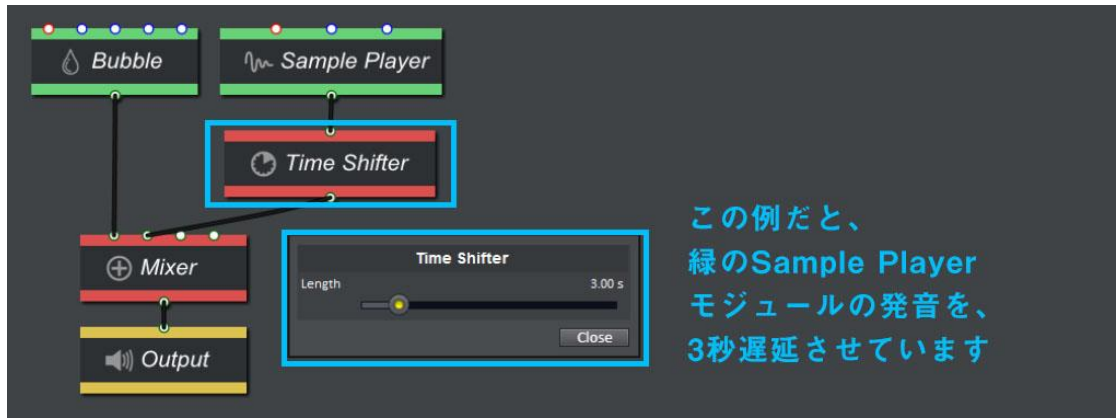

またシーケンサーとスイッチを使い合わせることで、複数の効果音のシーケンス再生も可能です(スイッチモジュールは ランダム・ランダムノーリピート・シャッフル設定も可能です)。

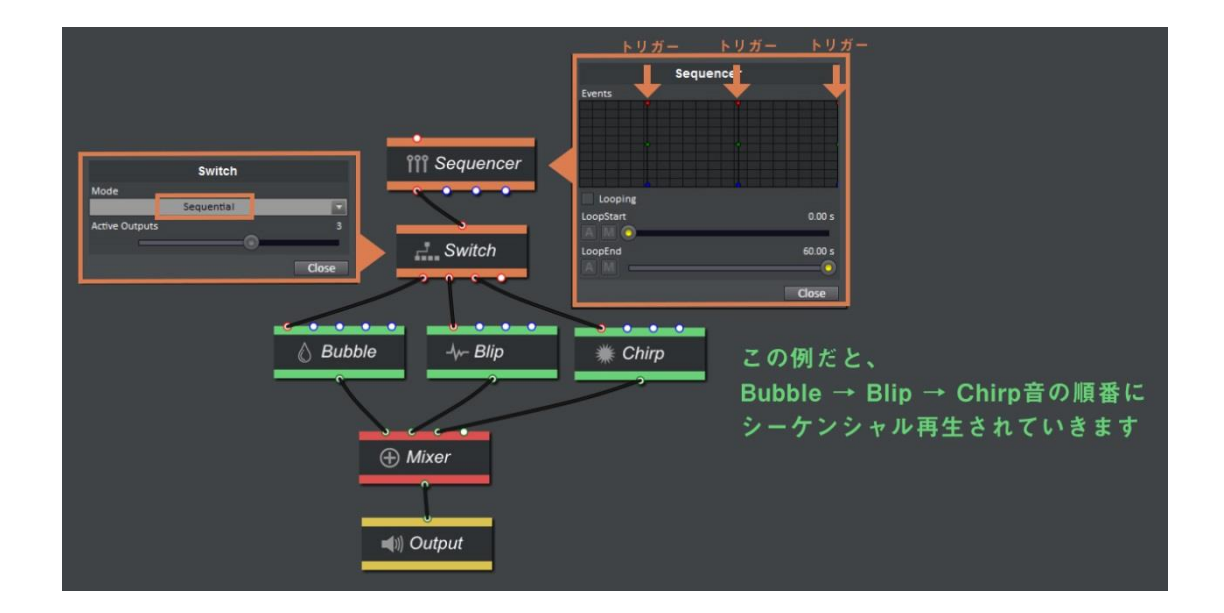

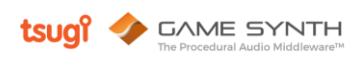

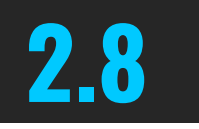

複数の音要素をシーケンス 制御させたい

ストップドシグナルで ■ 2.8 複数の音要素をシーケンス ストップドシグナルで<br>■ 制御させたい 音を順次再生させよう

これまで複数の音のタイミングを合わせる説明をしてきましたが、各モジュールに備わっているストップドシグナルを使 つてモジュールを結びつけると、「Aが終わった後にBを再生する」といったシーケンスを作ることができます。

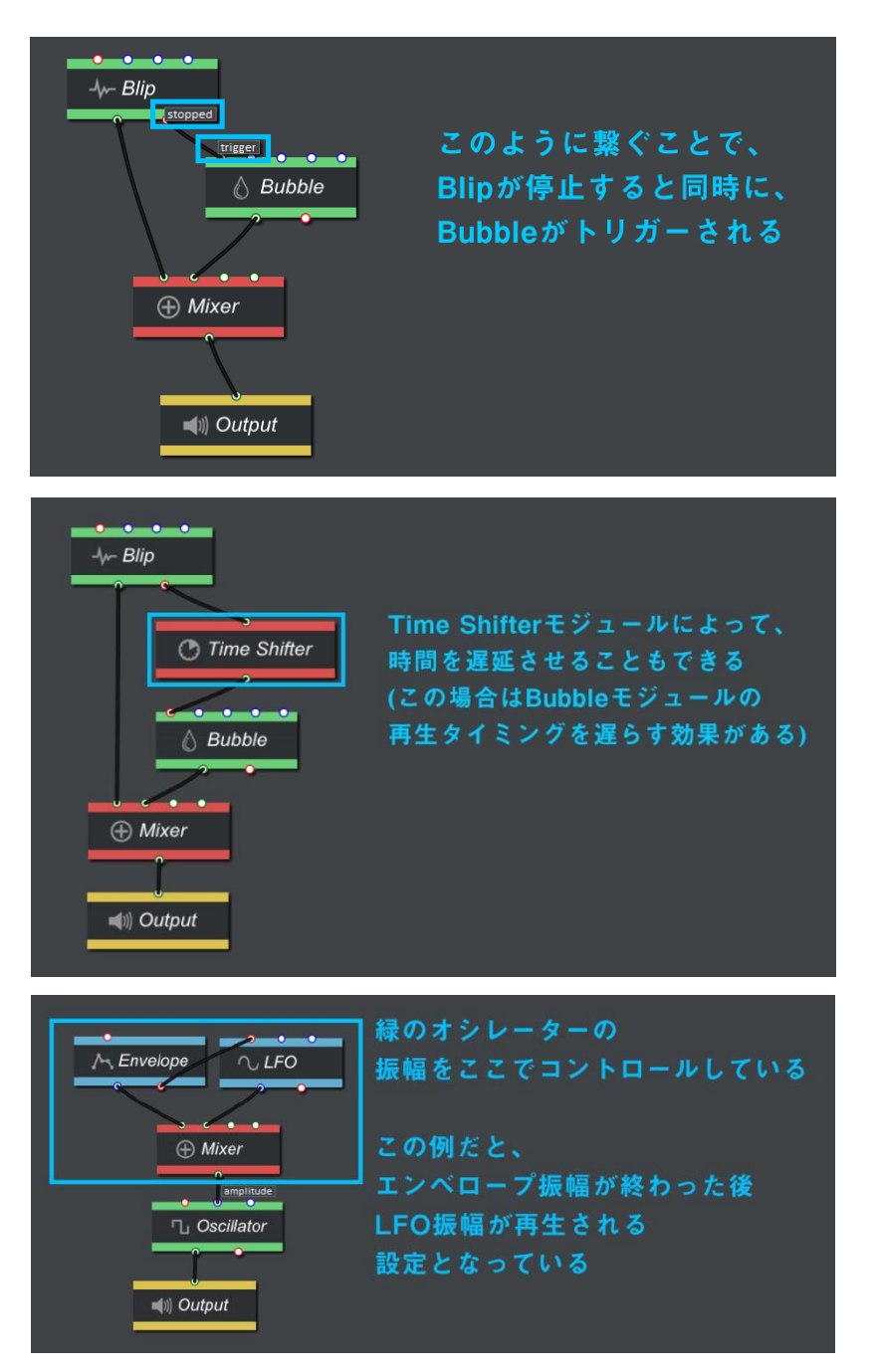

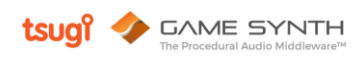

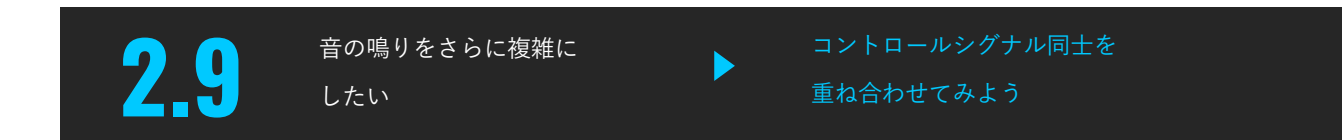

以下のように複数の制御信号を組み合わせて、複雑なシグナルを作ることもできます。

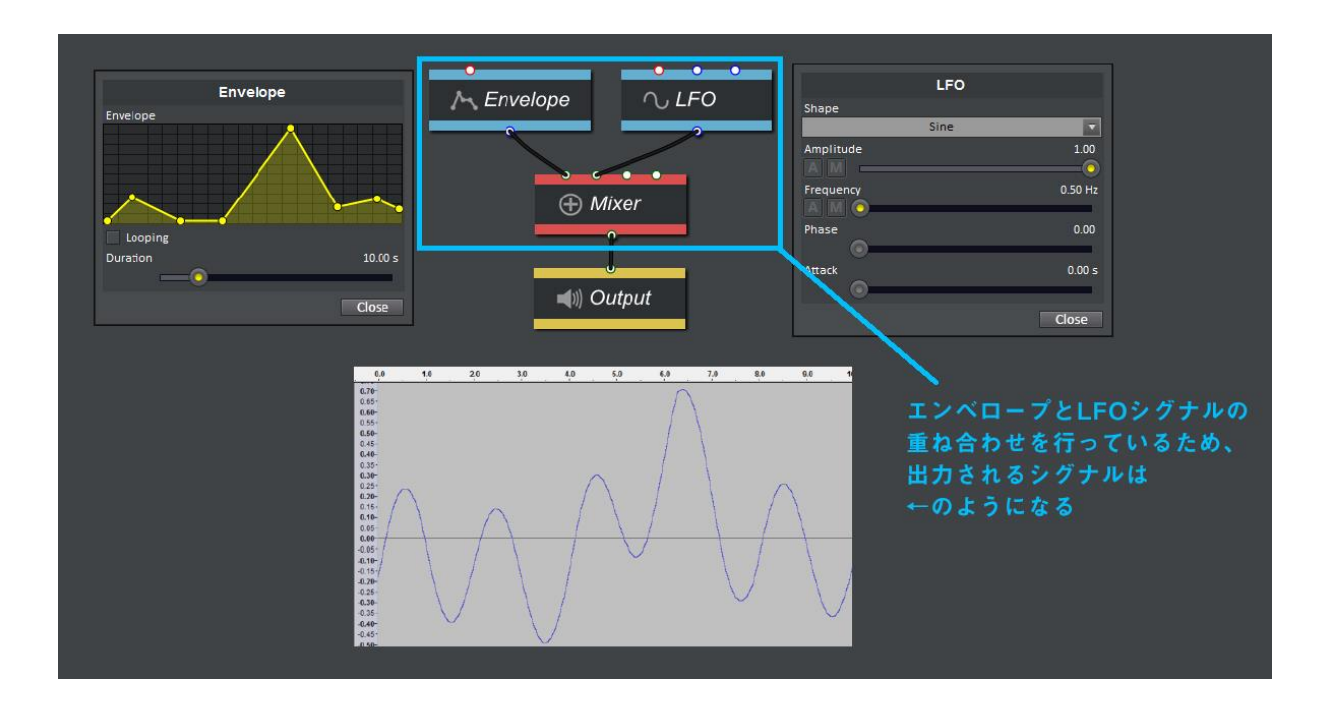

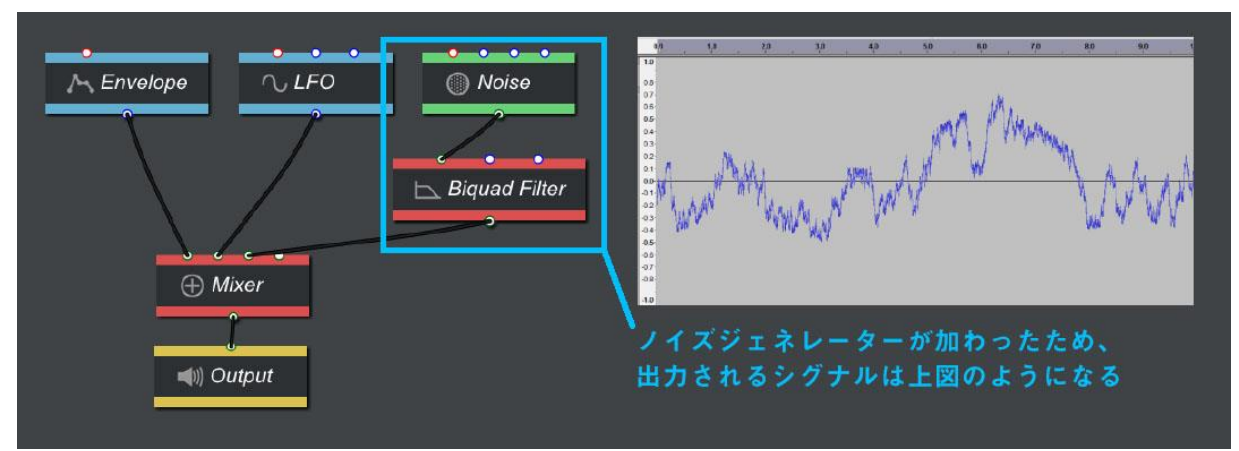

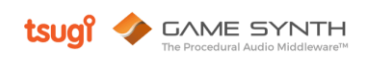

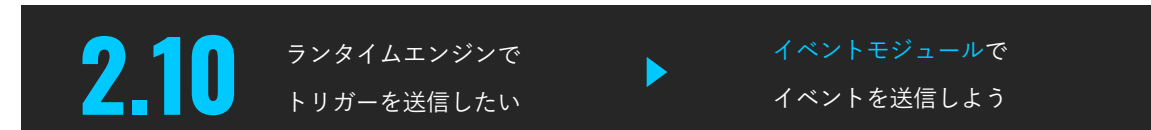

以下のテクニックは、GameSvnth ランタイムエンジンを用いる際にのみ有効です。

下図に示す Event モジュールを使えば、サウンド合成に伴うイベントをゲーム側に送信することができます。

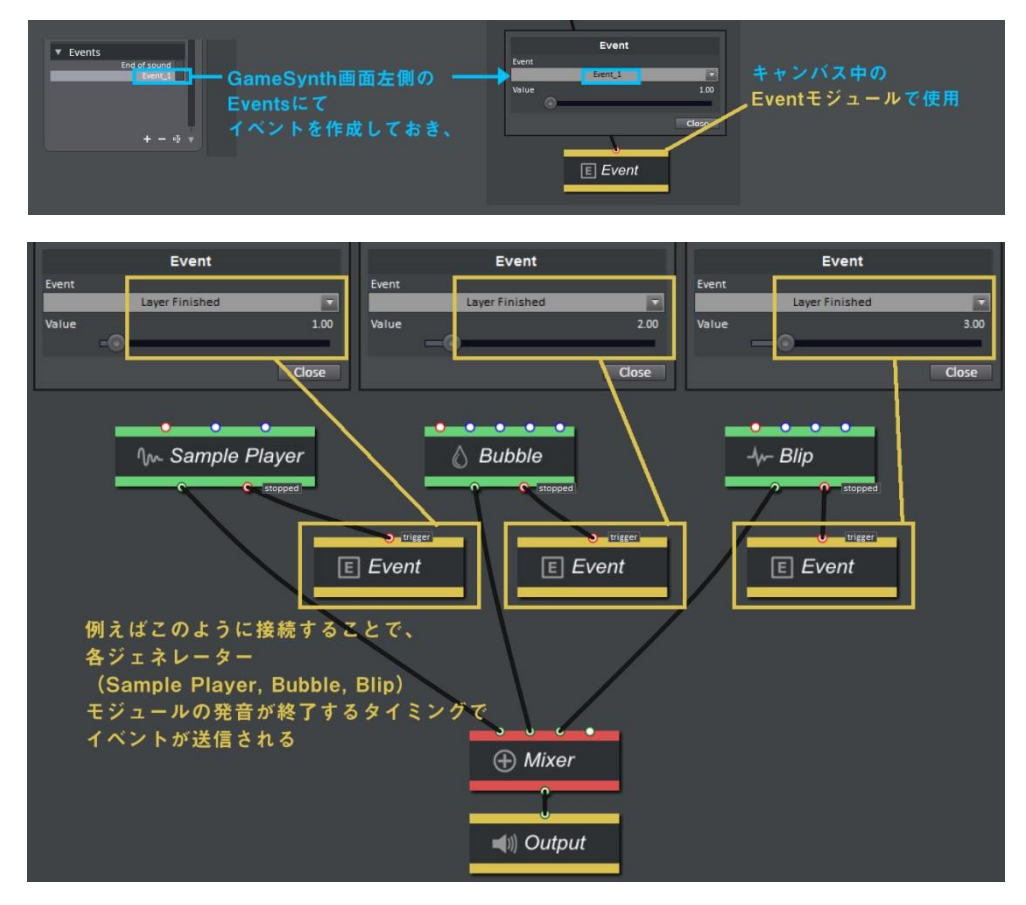

黄色のイベントモジュールは、「値1のシグナルが送られてきた時、イベントをゲーム側に送信する仕組み」になってい ます。また、イベントとともに何らかの値をゲーム側に送ることも可能です。

たとえば以下のようにシーケンサーモジュールと接続することで、Chirp 音の振幅情報を決まったタイミングでゲームに 送るといった使い方もできます。

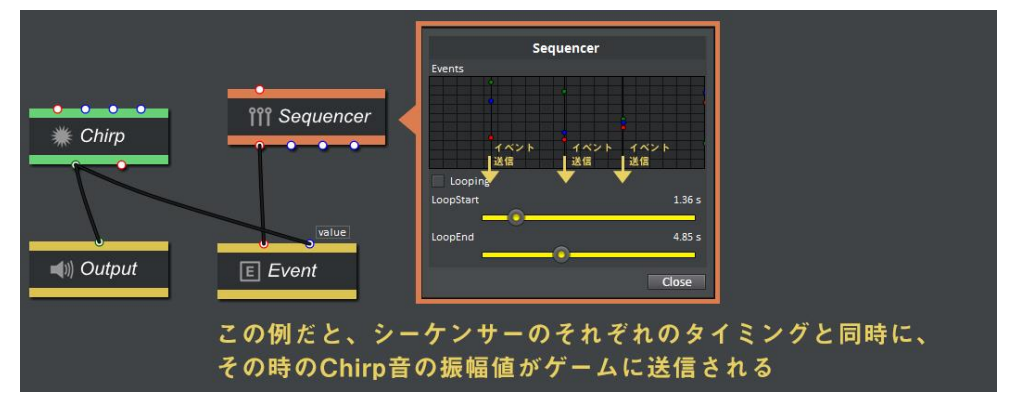

# 3. 搭載モジュール一覧

# ジェネレーター

#### 動物

様々な動物の鳴き声を発音 (グルル ウォーン ピュイー)

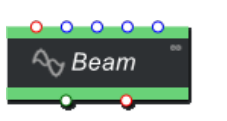

Animal

ビーム 2つのノコギリ波の加算による、 豊かなビーム音を発音 (ビーッ ピーッ ジーッ)

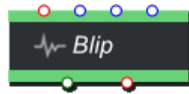

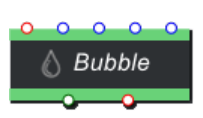

### FM 合成による短い電子音を発音 (ビロッ ピュイン)

ブリップ

泡 泡音モデルのポリフォニック モジュール(Distribution などの イベントジェネレーターとの 併用を想定) (ポコポコ ホワンホワン)

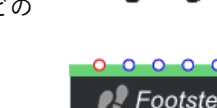

#### 電話

電話で使用されるデュアルトーン合 成信号音を発音 (ピッ ポッ)

 $\frac{1}{2}<$  Electricity

 $M$ , Fire

**雷DTMF** 

### 電気

アーク放電のような音を発音 (ジジジ)

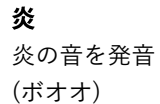

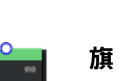

 $\equiv$  Flag

旗や布のはためく音を発音 (バサバサ)

*<u>●</u> Footsteps* 

#### 足音

摩擦

様々な靴、地面の足音を発音 (ザッ コツッ ジャリッ トッ)

岩、木、金属、ガラスの摩擦音を作成

木、線維、ゴムなどのきしみ、ねじれ

(ガラガラ ズルズル ゴゴゴ)

薬莢 Bullet Casing

銃から排出される薬莢音を発音 (チャリチャリン)

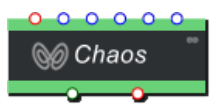

カオス FM ライクな音からノイズまで、 幅広いカオスサウンドを発音

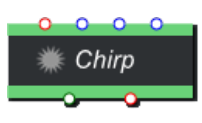

パチン ノイズ成分の多い短い破裂音を 発音 (パチン パーン カーン)

## 金属板の衝突

金属の板の衝突音を発音 (ガコン ガン)

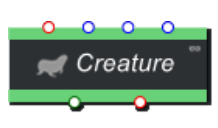

**I** Clang

クリーチャー クリーチャーの声帯の基本音を発音 (ウェー メェー)

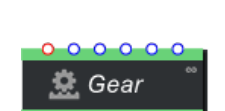

III<sup>+</sup> Friction

### 歯車

音を発音

きしみ

(ギギギ ギチギチ)

大小さまざまな歯車の音を発音 (ガタンガタン ガタタタ)

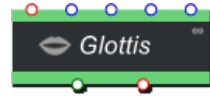

声紋 哺乳類の声紋のような音を発音

(ブー ウー ツー)

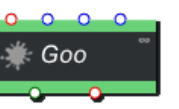

#### 液体

水、油、スライムなどの液体音を発音 (ビシャビシャ ピチャピチャ)

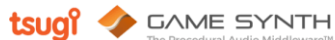

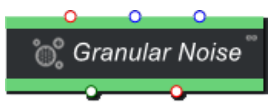

グラニュラーノイズ 粒感のあるノイズ音を発音 (ザラザラ)

グラニュラープレイヤー

ランダムに粒子再生

操作音を発音

雹

衝突

ガンフォーリー

複数のサンプル効果音を登録し、

トリガー、マガジンなどの銃の

(カチャッ ジャキッ パチン)

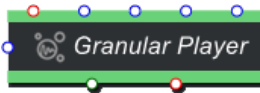

Gun Foley

**■ Gunshot** 

ガンショット 様々な銃の発砲音を発音 (バン パン)

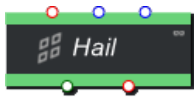

※ Impact

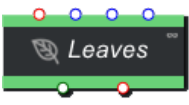

 $E$  Machine

N Mega Saw

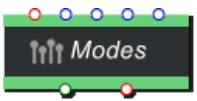

¶ Motor

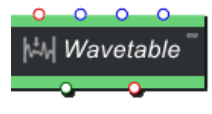

共鳴モードによる物体の 衝突音を発音(カン コン)

雹が地面にあたる音を発音 (パラパラ ポチャポチャ)

草木のそよぎ 木の葉や茂みのそよぎ音を発音 (ザワザワ サラサラ)

#### 装置 工業機械の動作音を発音

メガソー デチューンされた複数の のこぎり波を発音(ビー)

(ビィーン ウィーン)

モード (共鳴) モーダル合成による共鳴音を発音 (カツーン ポン ピーン)

モーター 小型モーターの音を発音 (ウィーン)

ウェーブテーブル 位置・スピードをコントロール できるサンプル再生機能

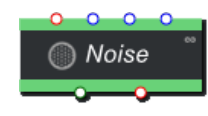

AA Noise Bands

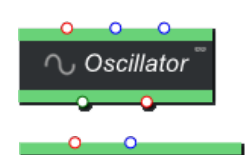

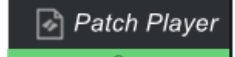

**Plucked String** 

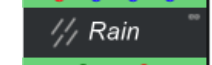

**IN** Rocks

∿ Sample Player

$$
\begin{array}{c|c}\n\bullet & \bullet & \bullet & \bullet \\
\hline\n\textcircled{1} & \textit{Script}\n\end{array}
$$

 $\approx$  Sine Bank

— o —

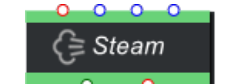

*C* Thunder

 $\trianglelefteq$  Wind

ノイズ ホワイトノイズ&フィルターによる 周波数バンドノイズを発音 (ザアア)

ノイズバンド 変動するノイズバンドを発音 (キュイーン シュイーン)

オシレーター 正弦波、ノコギリ波等の音を発音 (ピッ ピーッ ツー ブー)

パッチプレイヤー 他のパッチを再生

弦をはじく音 Karplus-Strong アルゴリズムによる 弦の音を発音(ピーン バチッ)

雨 様々なタイプの雨音を発音 (ザアア)

岩 小石から大石まで、大小さまざまな岩 石音を発音(ゴロゴロパチパチ)

サンプルプレイヤー サンプル効果音を再生

スクリプト スクリプトによる発音

サインバンク 64 のオシレーターの複合音を発音 (ビー)

スチーム 蒸気の音(プシューッ)

霅 遠近さまざまな雷鳴を発音 (ゴロゴロ ズガーン)

風 穏やかな風から台風まで、あらゆる 風音を発音(ヒュオオ…)

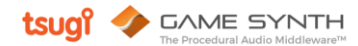

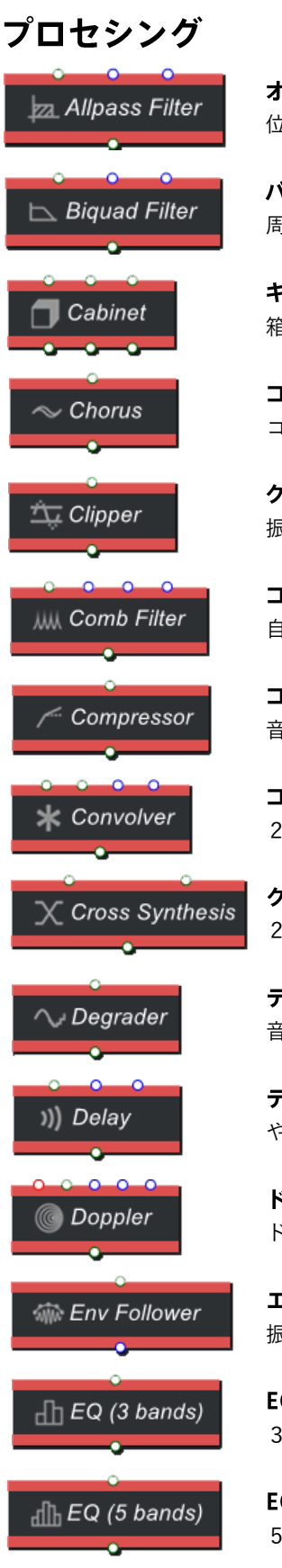

オールパスフィルター 位相変化(聴覚上変化はなし)

バイカッドフィルター 周波数帯をカットする

キャビネット 箱の中で鳴っている効果を出す

コーラス コーラス効果を出す

クリッパー 振幅の高低を切って音をつぶす

コムフィルター 自分自身で干渉効果を生む

コンプレッサー 音圧を上げる

コンボルバー 2つの音をコンボリューション

クロスシンセシス 2つの音を混ぜる

デグレーダー 音質を劣化させる

ディレイ やまびこ効果

ドップラー ドップラー効果を出す

エンベロープフォロワー 振幅からカーブを得る

EQ3 バンド 3バンドイコライザー

EQ5 バンド 5バンドイコライザー

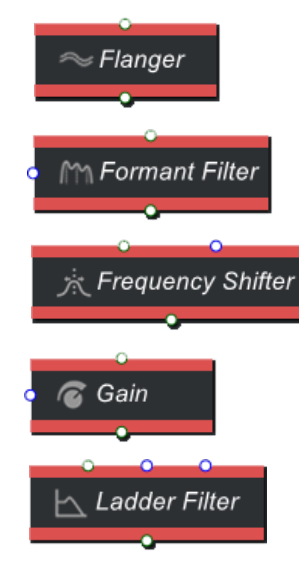

Limiter

**LMS** Filter

 $\bigcirc$  Looper

A Mixer

Moise Gate

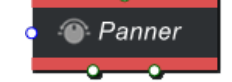

WW Pitch Shifter

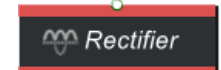

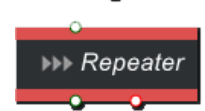

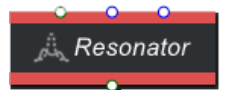

フランジャー フランジャー効果

フォルマントフィルター 発音を変える

周波数シフター 周波数を変える

ゲイン 音量調整

ラダーフィルター ローパスレゾナントフィルター

リミッター 音のレベルを抑える

LMS フィルター 可変フィルター

ルーパー 音を繰り返す

ミキサー 音をミックスする

ノイズゲート 小さな音を排除する

パナー 音の左右の大きさ

ピッチシフター 音の高さを変える

整流器 音の位相の正負を制限する

リピーター 波形を繰り返す

レゾネーター 特定周波数帯に共鳴部位を設ける

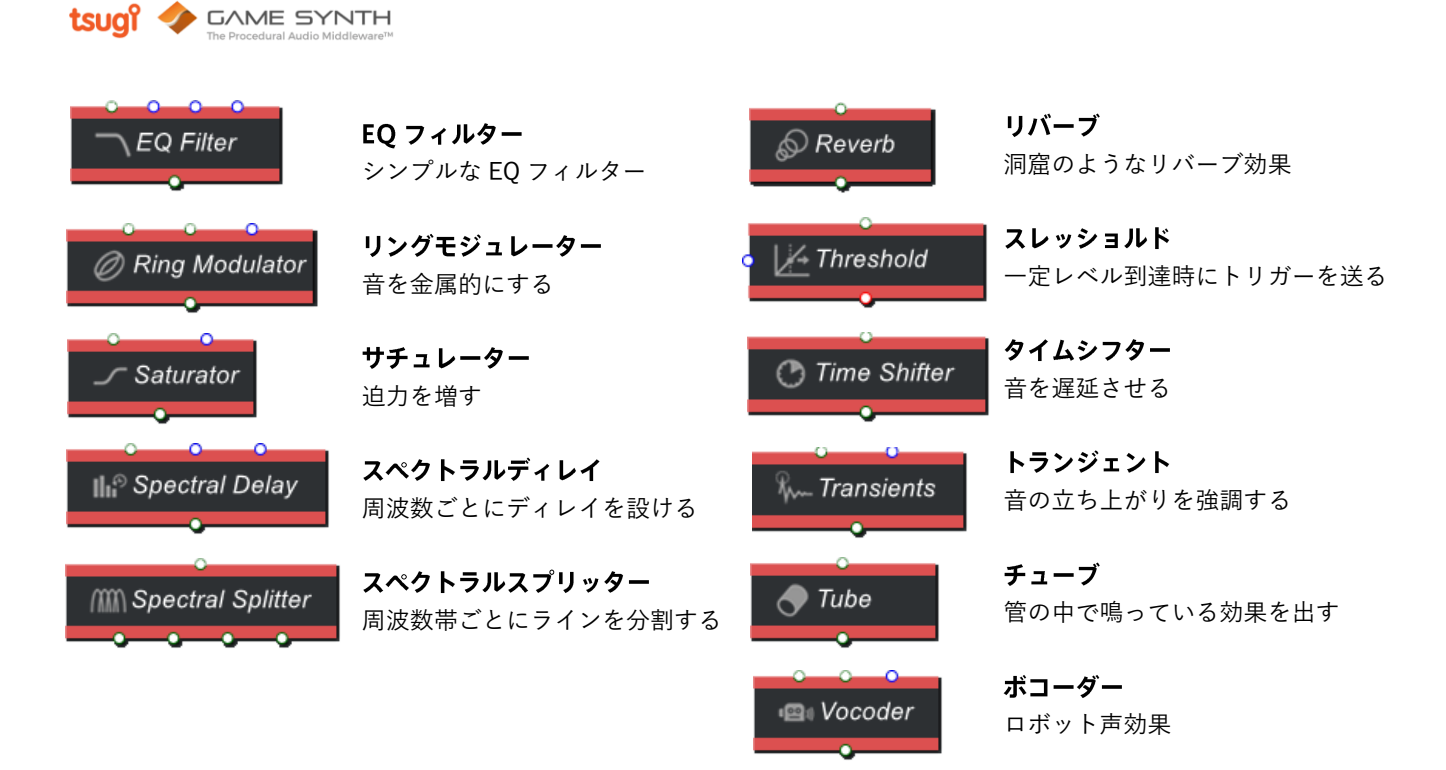

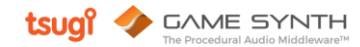

## コントローラー

A ADSR

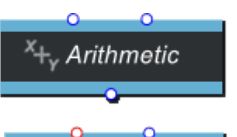

-<sup>-</sup> Arpeggiator

A Automation Curve

 $C = Constant$ 

 $⊓E$ CSV Data

M Curve

*A* Derivatives

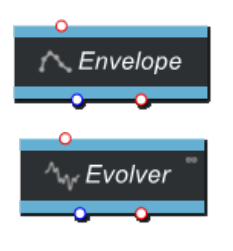

**ADSR** ランダム化可能な ADSR エンベロープ

算術 二つの値を加減乗除

アルペジエーター 音階を作成

オートメーションカーブ カーブを作成

定数 定数を与える

CSV データ CSV ファイルから コントロールを作成

カーブ サンプル音を分析してカー ブを抽出

微分 カーブから 速度・加速度を求める

エンベロープ セグメントカーブを作成

進化 自然現象のように つねに変化していくカーブ

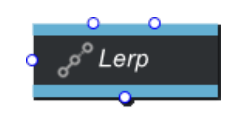

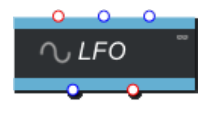

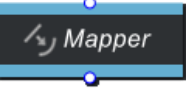

M Meta Parameter

 $0<sub>0</sub>$   $0<sub>0</sub>$   $0<sub>0</sub>$  $\boxtimes$  Perlin Noise

x+ Scale Offset

[ Sketch Pad

然 Smooth

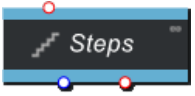

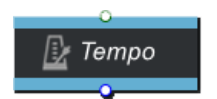

線形補間 2つのシグナルの 線形補間値を求める

**LFO** 低周波オシレーター

マッパー カーブ定義に従って、 入力シグナルを変換する

メタパラメータ メタパラメータを使用

パーリンノイズ パーリンノイズを発する

スケールオフセット 一定値を乗除、 一定値を加減

スケッチパッド X、Y、筆圧で 音をコントロール

スムース 入力シグナルをなめらかな カーブに変える

ステップ 階段状のコントロールを 作成

テンポ BPM を分析

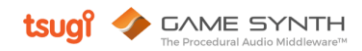

## ロジック

ි) Clock

## クロック

連続してトリガーする (ランダムさを調整可能)

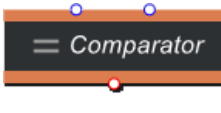

比較 比較して条件を 満たしたらトリガーする

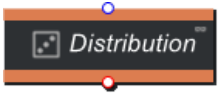

分配 連続してトリガーする (ランダムな時間で)

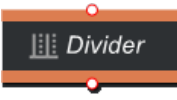

分割 トリガー群の一部を カットする

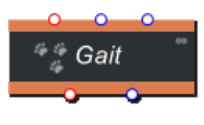

D-Logic Gate

歩行 2~10足の動物の 足音をトリガーする

ロジックゲート 論理に従ってトリガーする

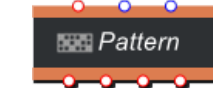

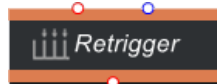

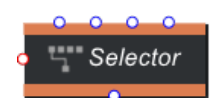

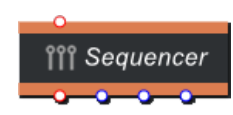

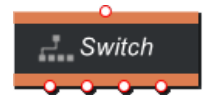

 $\boxplus$  Transitions

パターン ビートを作る

リトリガー トリガーを受けたら 増やして再トリガーする

セレクター 複数トリガーから ひとつのラインへ

シーケンサー トリガー群の一部を カットする

スイッチ ひとつのラインから 複数のトリガーへ

トランジション マトリックスでトリガーを 分配する

## アウトプット

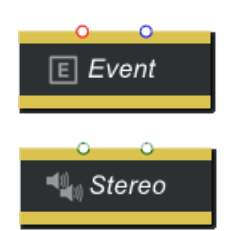

イベント イベントを送信

ステレオ ステレオアウトプット

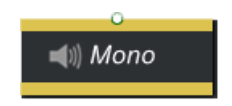

モノラル モノラルアウトプット

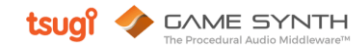

# 4.ショートカットキー

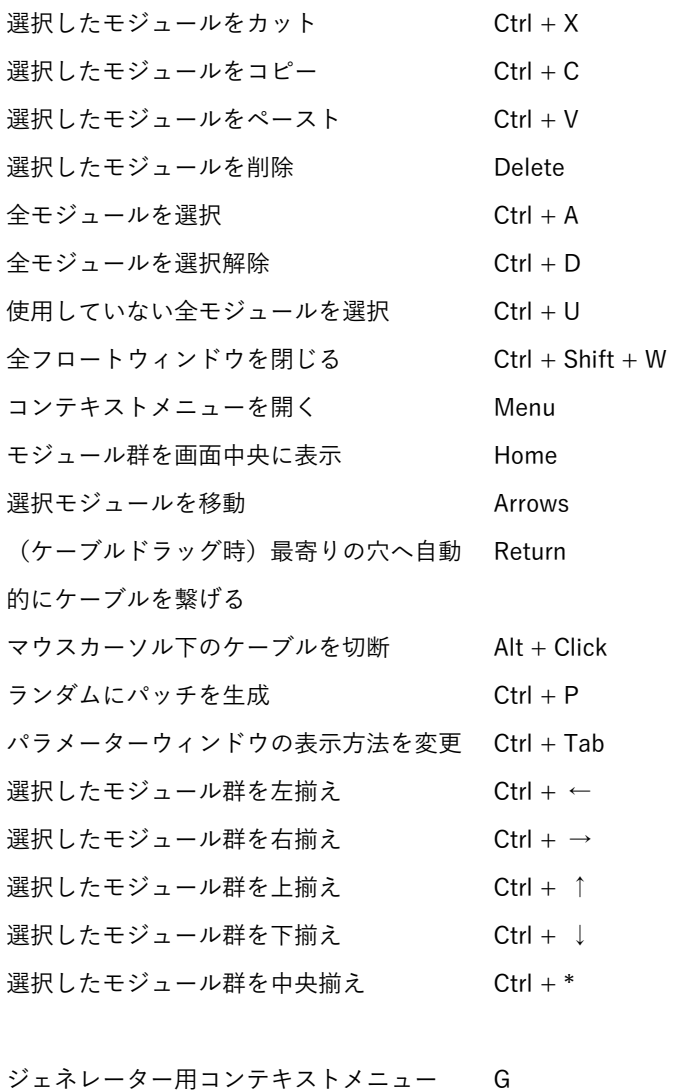

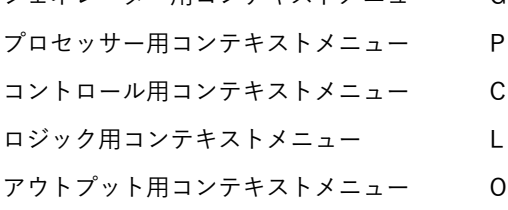

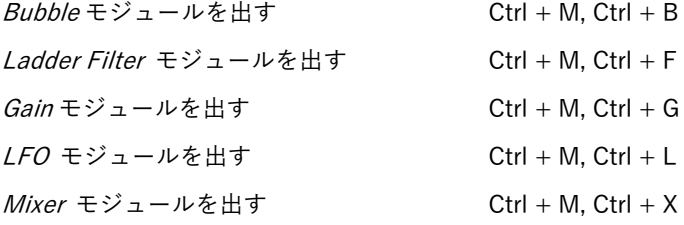

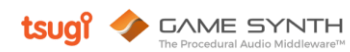

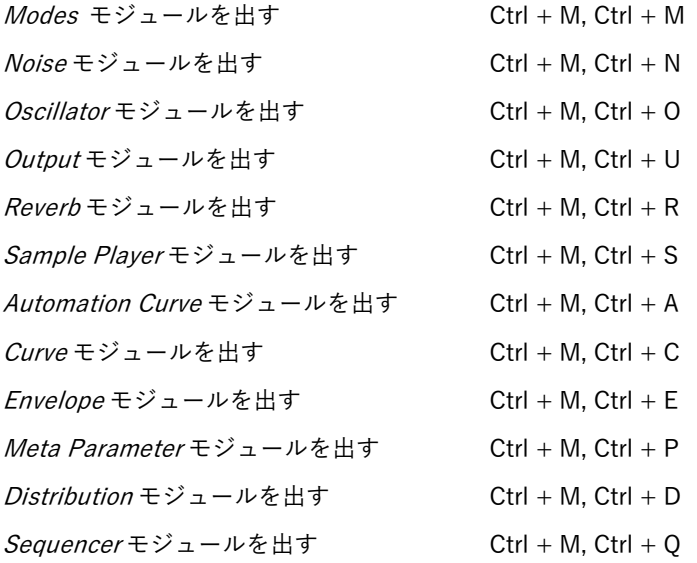